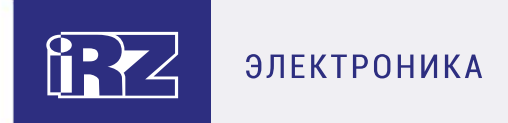

## **Справочник SMS-команд**

# **Модемы iRZ ATM21.A/iRZ ATM21.B и iRZ ATM31.A/iRZ ATM31.B**

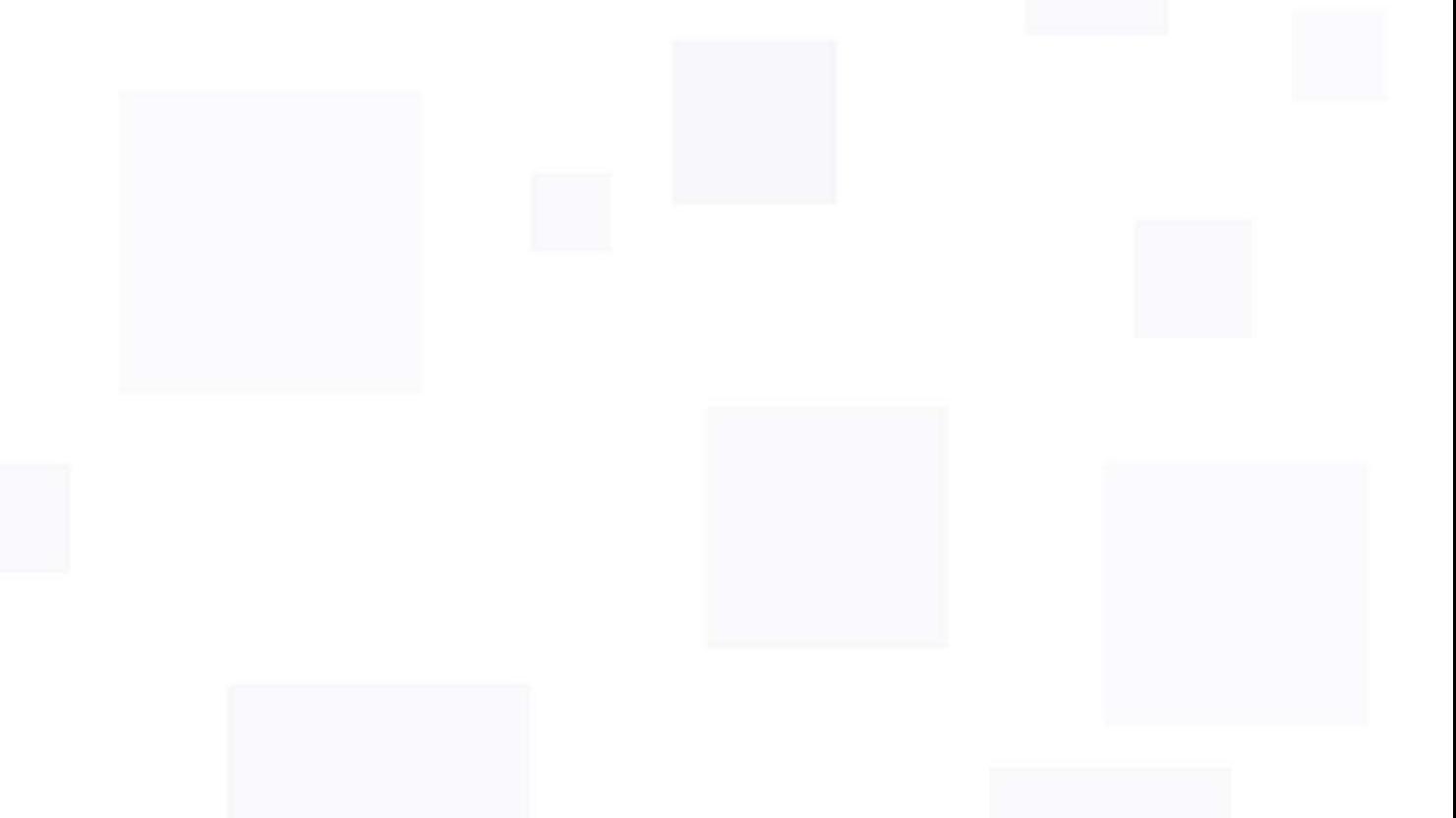

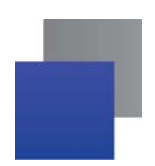

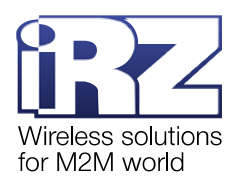

## **Содержание**

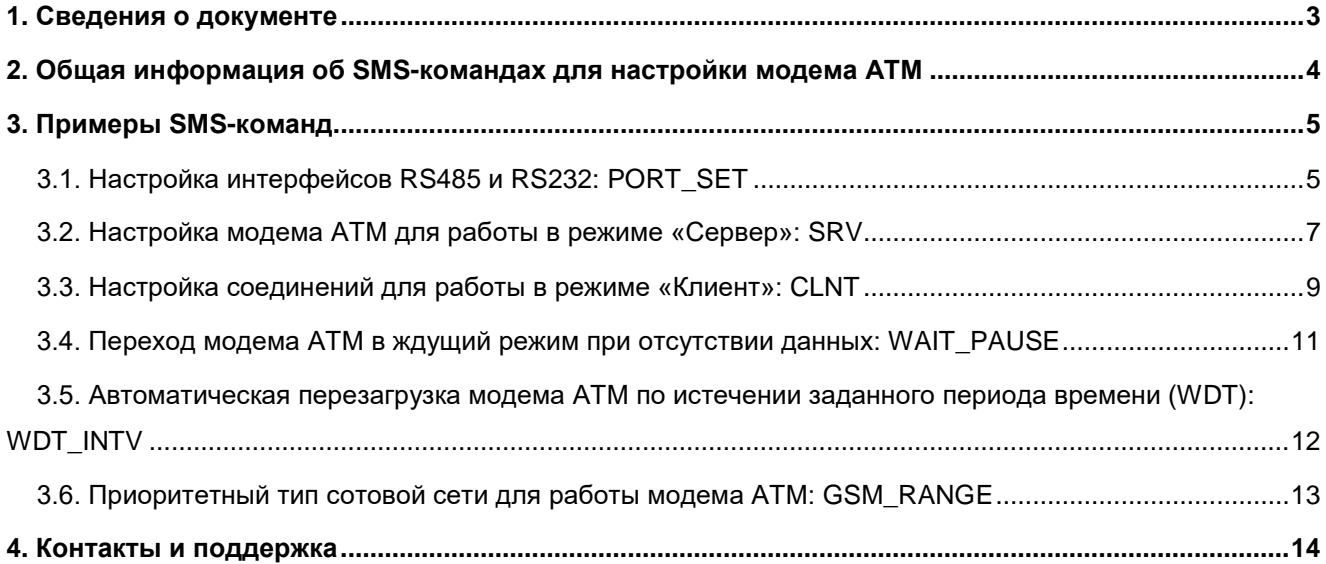

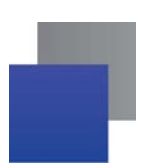

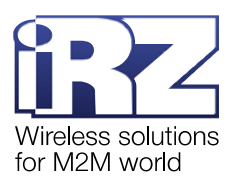

## <span id="page-2-0"></span>**1. Сведения о документе**

Документ содержит описание SMS-команд для настройки модемов iRZ ATM21.A/ iRZ ATM21.B и iRZ ATM31.A/iRZ ATM31.B (далее — модем ATM).

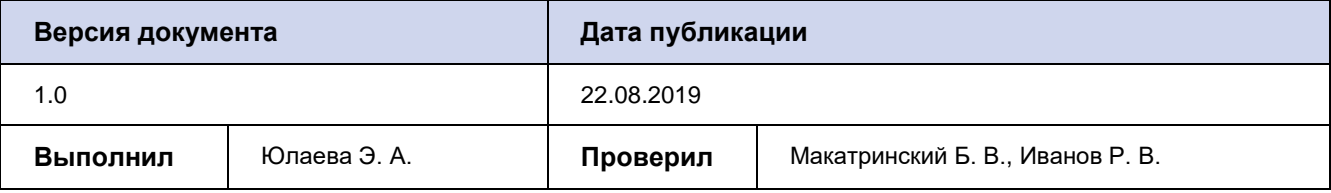

#### **См. также:**

настройка модема ATM с помощью программы ATM Control SE - документ «Руководство по работе с [программой настройки модемов](https://www.radiofid.ru/upload/docs/terminals/irz_atm/ATM_Control_SE_UserGuide_RU.pdf) ATM Control SE»;

**н**настройка модема ATM с помощью диспетчерского приложения iRZ Collector  $-$  документ «iRZ [Collector. Руководство по настройке и эксплуатации диспетчерского ПО»](https://www.radiofid.ru/upload/files/irz_collector/iRZ_Collector_Dispatcher_UserGuide_RU.pdf);

 $\blacksquare$  описание команд настроек – документ [«Справочник команд настроек. Модемы iRZ ATM21.A/](https://www.radiofid.ru/upload/docs/terminals/irz_atm/ATM21_ATM31_Command_Reference_RU.pdf) iRZ ATM21.B и [iRZ ATM31.A/iRZ ATM31.B».](https://www.radiofid.ru/upload/docs/terminals/irz_atm/ATM21_ATM31_Command_Reference_RU.pdf)

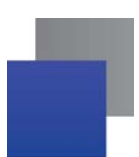

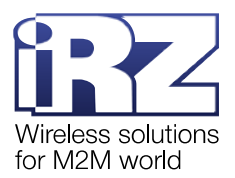

## <span id="page-3-0"></span>**2. Общая информация об SMS-командах для настройки модема АТМ**

SMS-команда настройки модема АТМ в общем виде:

*<пароль> <0/1>at\$<синтаксис команды>=<задаваемый параметр>*

где:

**• <пароль>** – пароль сервисного режима (значение по умолчанию: 5492);

**Внимание**! После параметра *<пароль>* необходимо поставить знак пробела.

**• <0/1>** – параметр выполнения команды:

× *<0>* – команда записывается в память модема АТМ, но сразу не применяется;

ang p *<1>* – команда записывается в память модема АТМ и сразу применяется;

**Внимание!** Команда, которая содержит **1** в данном параметре, применяет также настройки, отправленные во всех предыдущих SMS-сообщениях с параметром **0**, и перезагружает модем АТМ. При передаче нескольких SMS-команд рекомендуется указывать **1** только в последнем SMS.

- **<***синтаксис команды***>**;
- **<задаваемый параметр>** –параметр/-ы команды.

**Внимание!** Описание всех команд для настройки модема АТМ представлено в документе [«Справочник команд настроек. Модемы iRZ ATM21.A/](https://www.radiofid.ru/upload/docs/terminals/irz_atm/ATM21_ATM31_Command_Reference_RU.pdf) iRZ ATM21.B и iRZ ATM31.A/iRZ ATM31.B».

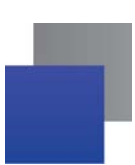

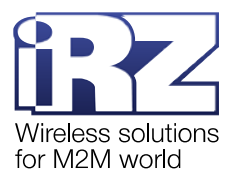

## <span id="page-4-0"></span>**3. Примеры SMS-команд**

#### <span id="page-4-1"></span>**3.1. Настройка интерфейсов RS485 и RS232: PORT\_SET**

Данная SMS-команда позволяет задать параметры работы интерфейсов RS485 и RS232:

- скорость обмена данными (бод/сек); ×
- ÷ количество бит данных для передачи в одной посылке;
- количество стоп-битов; **STEP**
- параметр контроля четности; ×
- and in аппаратное управление потоком данных (только для RS232).

Настройки по умолчанию:

- × скорость обмена данными – 9600 бод/сек;
- количество бит данных для передачи в одной посылке 8; ×
- × количество стоп-битов – 1;
- × параметр контроля четности – нет;
- аппаратное управление потоком данных нет.

#### **3.1.1. Синтаксис**

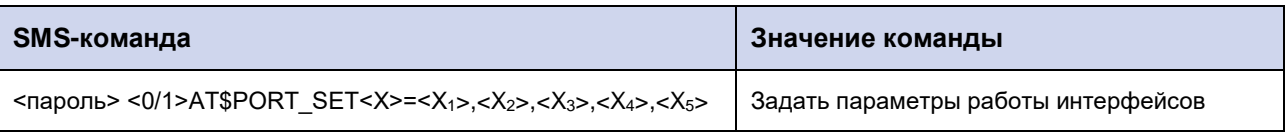

#### **3.1.2. Значения параметров**

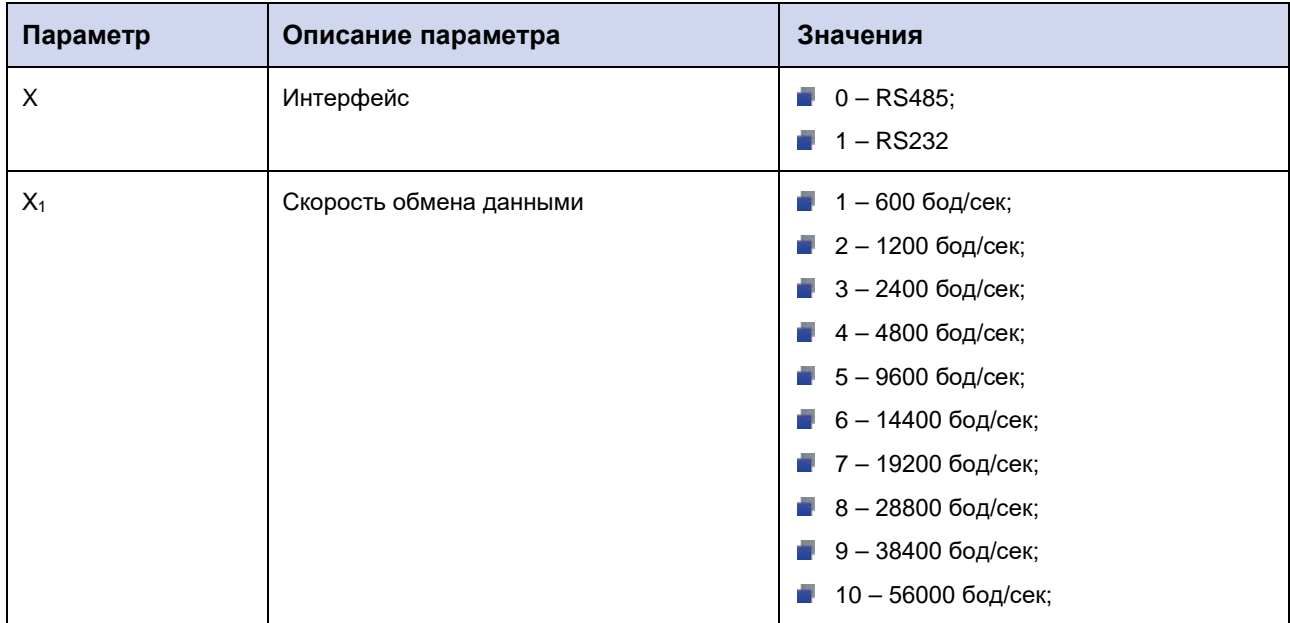

![](_page_5_Picture_0.jpeg)

![](_page_5_Picture_1.jpeg)

![](_page_5_Picture_222.jpeg)

**Внимание!** При настройке работы порта по интерфейсу RS485 (X=0) в параметре X<sub>5</sub> необходимо указать 0.

### **3.1.3. Примеры**

![](_page_5_Picture_223.jpeg)

![](_page_6_Picture_0.jpeg)

![](_page_6_Picture_1.jpeg)

#### <span id="page-6-0"></span>**3.2. Настройка модема АТМ для работы в режиме «Сервер»: SRV**

Чтобы настроить модем АТМ для работы в режиме «Сервер», необходимо:

**1.** Задать количество соединений в режиме «Сервер», т. е. количество одновременно возможных подключений удалённых клиентов (диспетчерских ПК и т. п.).

**2.** Выбрать порт модема АТМ для входящих подключений удалённых клиентов.

Максимальное количество соединений в режимах «Сервер» и «Клиент» – 5. Например, можно настроить 3 соединения в режиме «Клиент» и 2 соединения в режиме «Сервер», они будут работать одновременно. Если настроить 5 соединений в режиме «Сервер», то ни одно соединение в режиме «Клиент» настроить нельзя.

По умолчанию режим «Сервер» отключен.

#### **3.2.1. Задать количество соединений в режиме «Сервер»: SRV\_RCCNT**

#### **3.2.1.1 Синтаксис**

![](_page_6_Picture_209.jpeg)

#### **3.2.1.2 Значения параметров**

![](_page_6_Picture_210.jpeg)

## **3.2.2. Указать порт модема АТМ для входящих подключений удалённых клиентов: SRV\_PORT**

#### **3.2.2.1 Синтаксис**

![](_page_6_Picture_211.jpeg)

#### **3.2.2.2 Значения параметров**

![](_page_6_Picture_212.jpeg)

![](_page_7_Picture_0.jpeg)

![](_page_7_Picture_1.jpeg)

## **3.2.3. Пример**

![](_page_7_Picture_37.jpeg)

![](_page_8_Picture_0.jpeg)

![](_page_8_Picture_1.jpeg)

#### <span id="page-8-0"></span>**3.3. Настройка соединений для работы в режиме «Клиент»: CLNT**

Чтобы настроить соединение для работы в режиме «Клиент», необходимо:

- **1.** Задать параметры взаимодействия с сервером сбора данных.
- **2.** Задать IP-адрес/доменное имя и порт сервера сбора данных.

Максимальное количество соединений в режимах «Сервер» и «Клиент» – 5. Например, можно настроить 3 соединения в режиме «Клиент» и 2 соединения в режиме «Сервер», они будут работать одновременно. Если настроить 5 соединений в режиме «Клиент», то ни одно соединение в режиме «Сервер» настроить нельзя.

По умолчанию режим «Клиент» не настроен.

#### **3.3.1. Задать параметры взаимодействия с сервером сбора данных: CLNT\_SET**

#### **3.3.1.1 Синтаксис**

![](_page_8_Picture_187.jpeg)

#### **3.3.1.2 Значения параметров**

![](_page_8_Picture_188.jpeg)

![](_page_9_Picture_0.jpeg)

![](_page_9_Picture_1.jpeg)

## **3.3.2. Задать IP-адрес/доменное имя и порт сервера сбора данных: CLNT\_IPP**

#### **3.3.2.1 Синтаксис**

![](_page_9_Picture_151.jpeg)

#### **3.3.2.2 Значения параметров**

![](_page_9_Picture_152.jpeg)

## **3.3.3. Пример**

![](_page_9_Picture_153.jpeg)

![](_page_10_Picture_0.jpeg)

![](_page_10_Picture_1.jpeg)

## <span id="page-10-0"></span>**3.4. Переход модема АТМ в ждущий режим при отсутствии данных: WAIT\_PAUSE**

Модем АТМ может автоматически перейти в ждущий режим, если в течение определенного интервала времени не осуществляется обмен данными. Данная SMS-команда позволяет задать этот временной интервал.

Временной интервал задаётся для всех соединений, работающих в режиме «Клиент».

По умолчанию при отсутствии данных в канале связи переход в ждущий режим не осуществляется.

#### **3.4.1. Синтаксис**

![](_page_10_Picture_138.jpeg)

#### **3.4.2. Значения параметров**

![](_page_10_Picture_139.jpeg)

#### **3.4.3. Пример**

![](_page_10_Picture_140.jpeg)

![](_page_11_Picture_0.jpeg)

![](_page_11_Picture_1.jpeg)

## <span id="page-11-0"></span>**3.5. Автоматическая перезагрузка модема АТМ по истечении заданного периода времени (WDT): WDT\_INTV**

Данная SMS-команда позволяет задать период времени, по истечении которого произойдёт автоматическая перезагрузка модема АТМ.

По умолчанию перезагрузка происходит 1 раз в сутки (период времени – 24 ч).

#### **3.5.1. Синтаксис**

![](_page_11_Picture_121.jpeg)

#### **3.5.2. Значения параметров**

![](_page_11_Picture_122.jpeg)

#### **3.5.3. Пример**

![](_page_11_Picture_123.jpeg)

![](_page_12_Picture_0.jpeg)

![](_page_12_Picture_1.jpeg)

#### <span id="page-12-0"></span>**3.6. Приоритетный тип сотовой сети для работы модема АТМ: GSM\_RANGE**

Данная SMS-команда позволяет установить приоритетный для работы модема АТМ тип сотовой сети:

- **2G предпочтительно;**
- **3G предпочтительно;**
- $\blacksquare$  2G работа только в 2G-сети;
- **3G** работа только в 3G-сети.

**Внимание!** SMS-команду **GSM\_RANGE** можно применить только для настройки модема АТМ31.А/В.

Значение по умолчанию: работа в 3G-сети предпочтительно.

#### **3.6.1. Синтаксис**

![](_page_12_Picture_164.jpeg)

#### **3.6.2. Значения параметров**

![](_page_12_Picture_165.jpeg)

#### **3.6.3. Пример**

![](_page_12_Picture_166.jpeg)

![](_page_13_Picture_0.jpeg)

![](_page_13_Picture_1.jpeg)

## <span id="page-13-0"></span>**4. Контакты и поддержка**

Новые версии прошивок, документации и сопутствующего программного обеспечения можно получить при обращении по следующим контактам.

![](_page_13_Picture_52.jpeg)

Наши специалисты всегда готовы ответить на Ваши вопросы, помочь в установке, настройке и устранении проблемных ситуаций при эксплуатации оборудования iRZ.